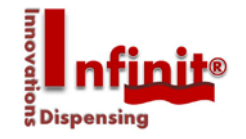

# **Short manual INFINITI Stepper motor**

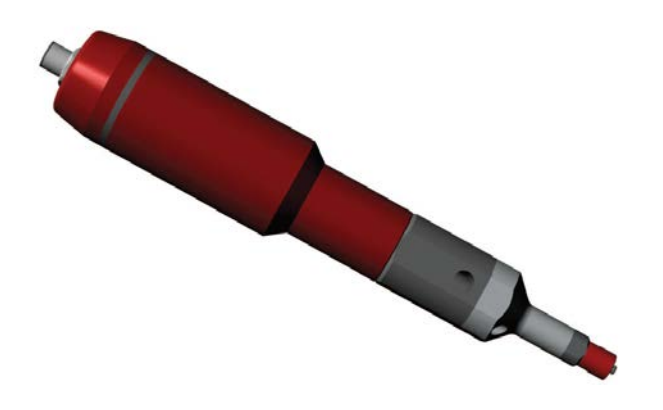

# **GSM-28V24-R14**

V02

INFINITI Dosing Optimal Metering Systems www.infiniti-dosing.com

# **1 INTRODUCTION**

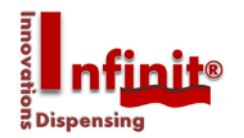

Dear ladies and gentlemen!

First of all, we would like to gratulate you for buying INFINITI products, allowing you to work with the latest technology. To be able to avoid malfunctions, some important criteria now follows for commissioning your INFINITI product and the servicing afterwards. Furthermore, we see it as our utmost duty to inform you about possible dangers in accordance with the operation of your new pump.

Therefore, please note, that this manual needs to be within the near of your service and other related personnel during, before and after operation of the pump.

We emphasise the need for reading this manual carefully and would like to point out, that important notices relating your security will follow within the next pages of this manual.

Understanding all notices and the technology related information allow you to operate your latest INFINITI product without endangering yourself and others.

We wish you success and all the best with your newest INFINITI Dosing product.

The INFINITI dosing team

**STERNE** 

# **1.1 Use compliance**

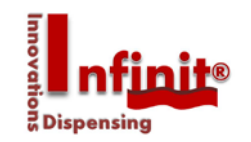

Before operation, please carefully read the following

1. Please intensively study this manual before commissioning. Do get familiar with the operation manual before each start of the pump or every time when the operator changes. 2. Please note, that this manual is part of this particular pump even when being moved to another department or company.

3. The pump may only be used by healthy people

4. Do only use INFINITI spare parts. Damages caused by using other parts are not supported by the INFINITI warranty.

5. Should any of this manual not be clear or understandable, please do contact your distributor or write us under info@infiniti-dosing.com.

This pump is a self-priming endless dosing pump. Following materials may be used with it for metering or transferring:

- Adhesives and sealants with or without spheres
- Material resistant fluids and pastes
- Oils and lubricants
- Paints and lacquers

Do not use with cyanoacrylates, anaerobic glues or any explosion rated nor poisonous products. Please do contact your distributor for further information. We are not chemical specialists so please do check the pump material resistance of all wetted parts with your product supplier. Any improper use will produce the loss of the support of the INFINITI warranty.

Explicit compliance for the pumped material:

Depending on the application, the maximum temperature may not succeed 80°C. With the use of aggressive products, please do always contact your distributor and product supplier to get approval before operation and or commissioning.

Make sure, that the local legislation has been incorporated and all safety relevant demands are being kept.

Changes done by the user result in loss of warranty. All damage claims upon will be ignored. All safety relevant technical issues lose the INFINITI warranty support.

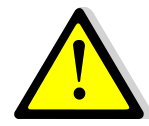

**This sign shows a safety relevant message. Make sure all operator personnel and safety people take note or have been made aware.**

*All rights reserved. This manual may not be duplicated without written agreement of the manufacturer.*

## **1.2 Safety instructions**

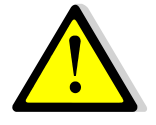

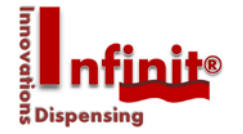

- Make sure, that you have taken care of the rules for accident prevention next to reading this manual.
- Do not disregard any caution sign; they give important notices to prevent accidents or injuries. Caution signs are an important part of the safety rules for accident prevention therefore need to be visible at l times.
- Before commissioning, please do check all screws and see if they are well tightened.
- Before starting to work with the pump, every worker needs to fully understand the application and its demands. Do not let the pump run without any supervision.
- Service and repairs may only be performed via trained personnel and the relevant tools.
- All needed accident prevention apparatus and fixtures must be installed before operation. Make sure they are in good condition at all times.
- Make sure that the pressure in the system has been neutralized while servicing the pump. Switch off the power.
- In case solvents are used, it may be needed to wear breathing protection masks. Please ask your safety staff.
- Never smell at openings after demounting the pump!  $\triangle$
- Take the needed precautions when working in an explosion proof zone!  $\triangle$
- Smoking is prohibited in the near of solvents and other inflammable products.
- Only work on the pump and the pump drive shaft when the power is off.
- Do not let the pump dry run.
- Make sure that the suction side connection is vacuum proof and that the connection of the pressure side is able to withstand the system pressure.
- Do not use demineralised water.

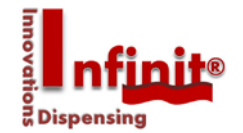

# **2. Short connection plan of the stepper and IMCL software**

#### 2.1 General

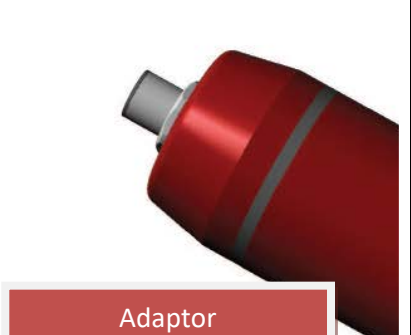

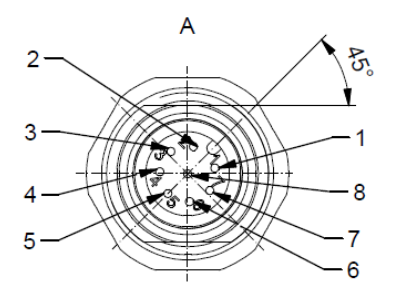

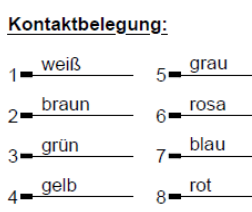

Seen from TOP

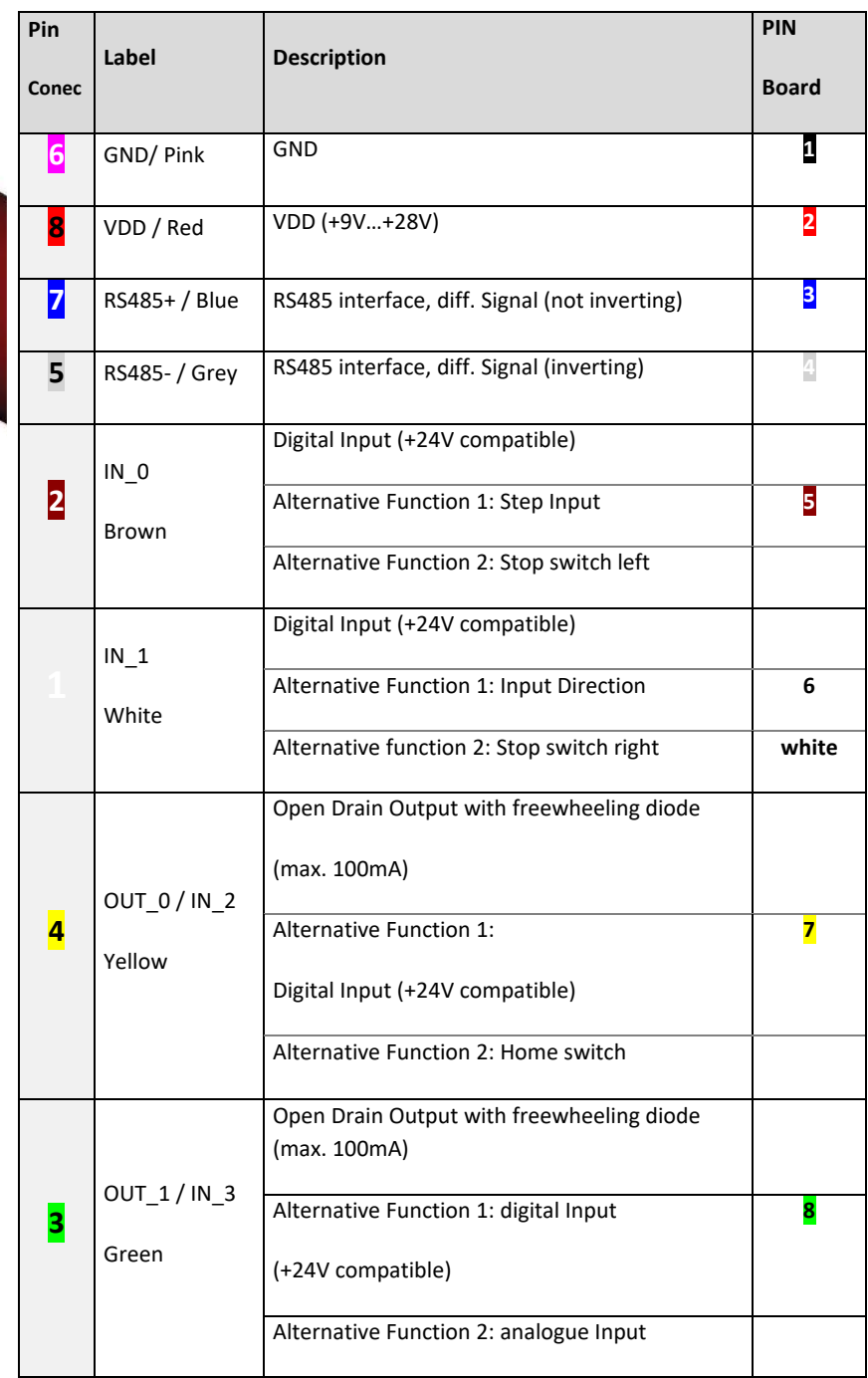

### Mini- and micro dispensing solutions for fluids and pastes

#### **2.2 Connections**

2.2.1 USB / RS 485 converter

#### **Version 1**

The converter allows an easy communication with your PC.

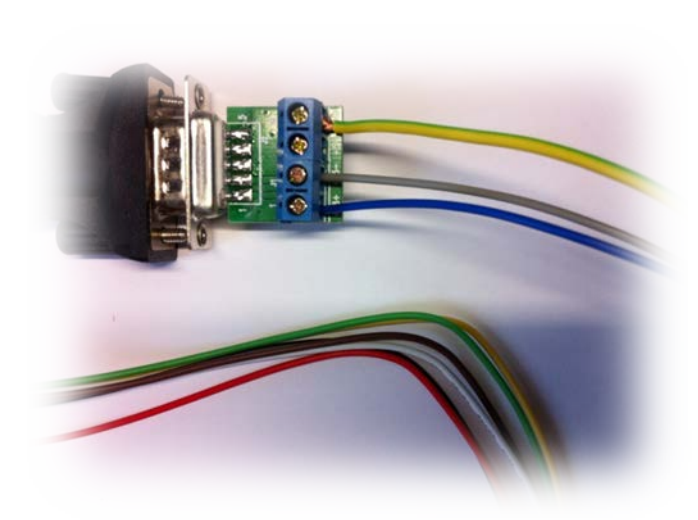

To be able to use the RS485 converter, the **driver** has to be installed.

Driver: DIGITUS [DA-70157\\_driver\\_Win7 64Bit\\_20120809](http://www.infiniti-dosing.com/downloads-info.html) [DA-70157\\_driver\\_Win7 32Bit\\_20120809](http://www.infiniti-dosing.com/downloads-info.html)

**Important notice:** disconnect the converter during the pump operation. Do not connect the converter while starting your computer. Do not disconnect the converter during the pump operation. Do connect the Ground GND (see picture).

#### **Version 2**

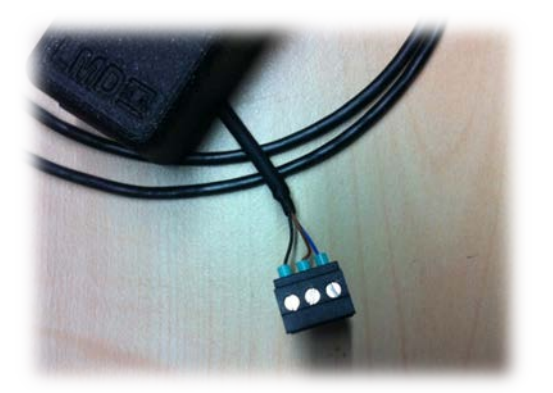

To be able to use the RS485 converter, the **driver** has to be installed.

Driver: IDI

[FTDI](http://www.infiniti-dosing.com/downloads-info.html)\_USB\_Treiber (mail)

Blue = GND - 0V (- 24V) Brown = RS 485 A (RS 485 +) Black = RS 485 B (RS 485 -)

**Important notice:** disconnect the converter during the pump operation. Do not connect the converter while starting your computer. Do not disconnect the converter during the pump operation. Do connect the Ground GND.

#### 2.2.2 Stepper Motor (GSM)

The motor has been wired in the factory. **Please do use only EMC proof cables. It is wise to separate the power supply from the signals.**

All Inputs and Outputs pins 1 - 4 can be programmed via software.

You have to install the **Software IMCL** which you can download

Under:<http://www.infiniti-dosing.com/downloads-info.html>

# **3. Software IMCL (Infiniti Motion Control Language)**

3.1 Load the IMCL software to a Windows based PC. Your may contact us under info@infinitidosing.com or you may download the IMCL under

<http://www.infiniti-dosing.com/downloads-info.html>

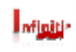

**IMCL** 

You should find this symbol in your download area. You may create a link to your desktop by clicking on the symbol with your right mouse button 'create Link'.

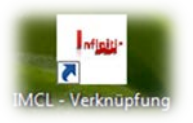

Your IMCL software is ready for use. Make sure you have installed and activated the driver for the USB/RS485 converter. (see also the extra manual)

3.2 Start your application. Double click on the IMCL Symbol:

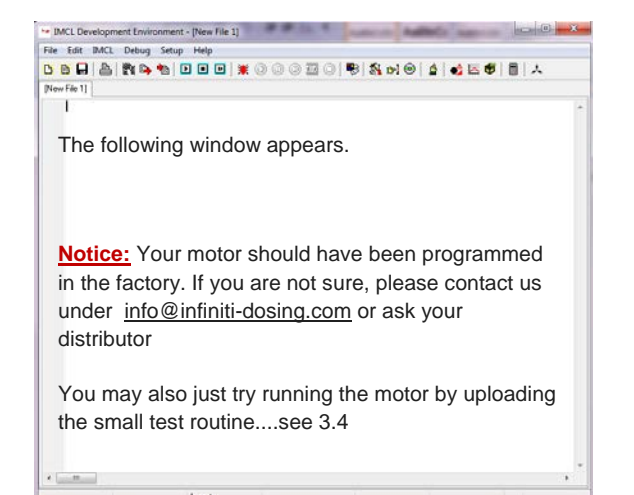

 $\equiv$ 

3.3 Find your motor GSM-28V24 or search

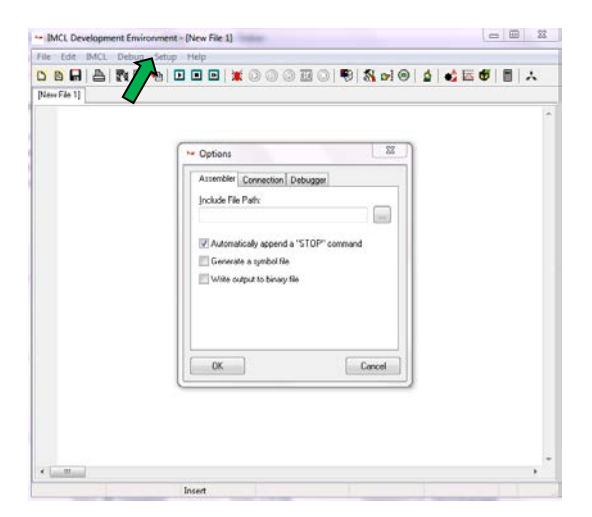

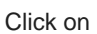

'SETUP' and 'Options'...the options window opens. Click on 'Connection'

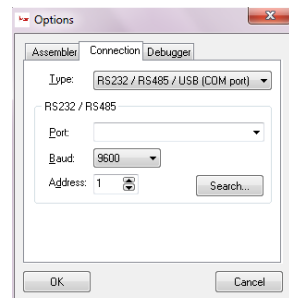

Chose your COM-Port and Type and press 'OK'. If no suggestion appears, you may 'Search' for a connection. (Notice: the USB/RS485 driver has to be installed and activated)

3.4 Simple test program (Start manually, see 3.5)

#### *NOTICE: Please do test the program without stator or pump. Otherwise, you may risk a dry running which may destroy the rubber stator.*

Copy and paste underneath lines into your IMCL after opening a new file:

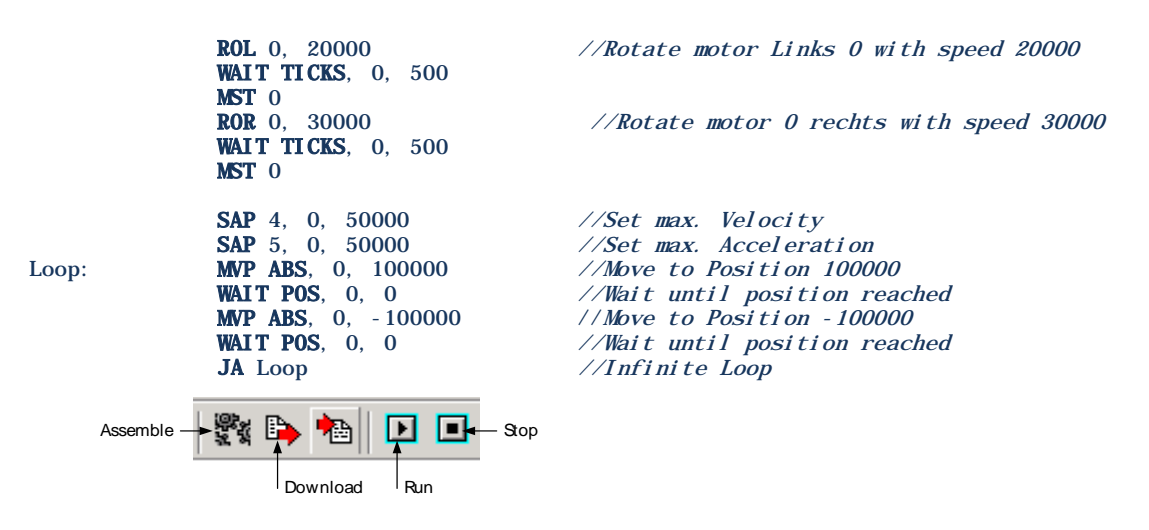

- 1. Click the *Assemble* Icon to save the program to the board and IMCL
- 2. Then write the test program to your GSM 28V24 Module via the *Download* Icon.
- 3. Now click the *Run* Icon. The program should start your motor now
- 4. Press the *Stop* Icon to stop your motor

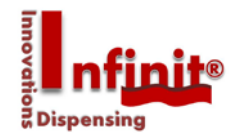

3.5 Manual start to fill or test your pump

*NOTICE: Please do test the program without stator or pump. Otherwise, you may risk a dry running which may destroy the rubber stator.*

Click on IMCL... followed by 'Direct Mode...'

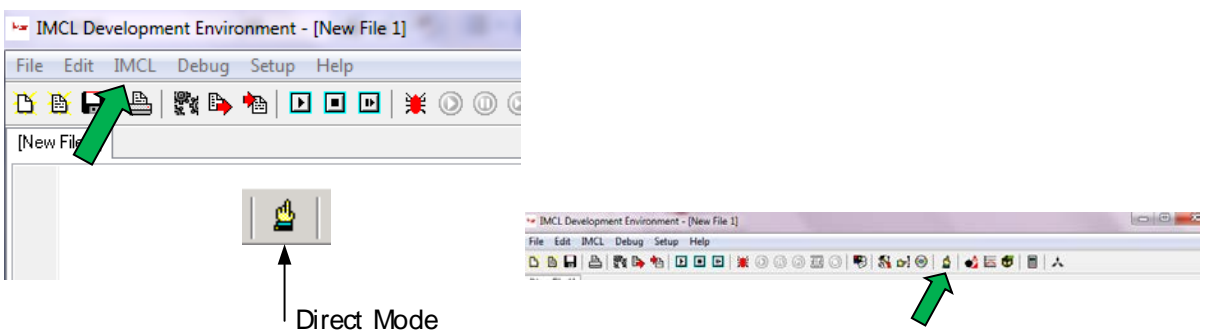

If the software has found the GSM24V28 module, it will automatically connect. (Notice: the USB/RS485 driver has to be installed and activated, see 2.2.1 and following).

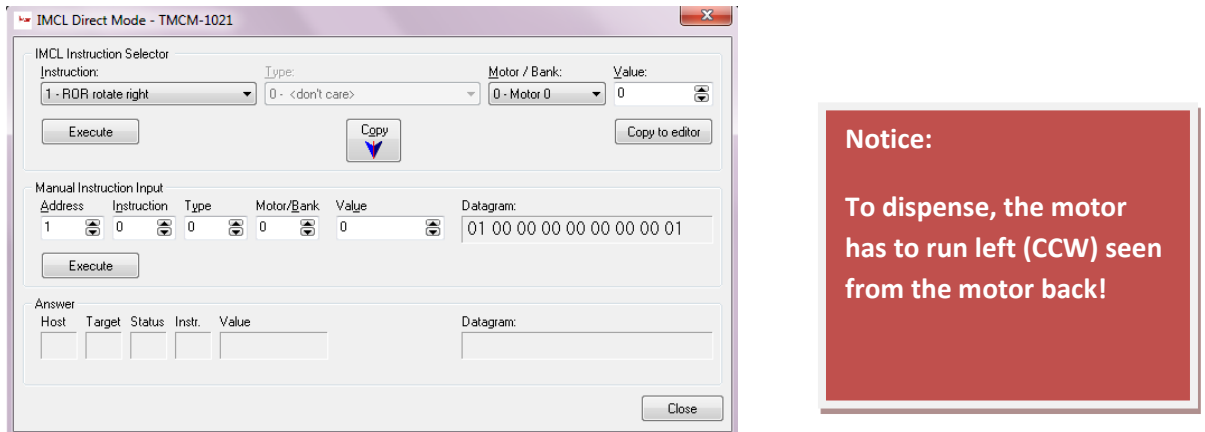

3.5.1 Examples:

- ROL rotate left, motor 0, value 10000<sup>\*</sup> -> Click *Execute*. The motor runs slowly until the next signal
- signal

MST motor stop, motor 0 -> Click *Execute*. The motor stops and waits for a new

**Notice:** We supply stnadard a 1:13.73 ratio stepper motor GSM-28V24-R14.

GSM-28V24-R14: max. Value = 320000 = 115 UpM (Gearbox therefore rotor)

#### **4. COMMISSIONING** incl. Test program

4.1 Filling before commissioning

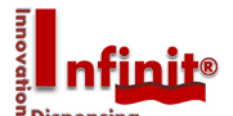

By activating PIN 2 (Brown wire Conec) you may start the pump. During the high +24V signal, the motor turns with underneath program (Note: GSM-28V24-R14 = 41739 to reach 15 rpm).

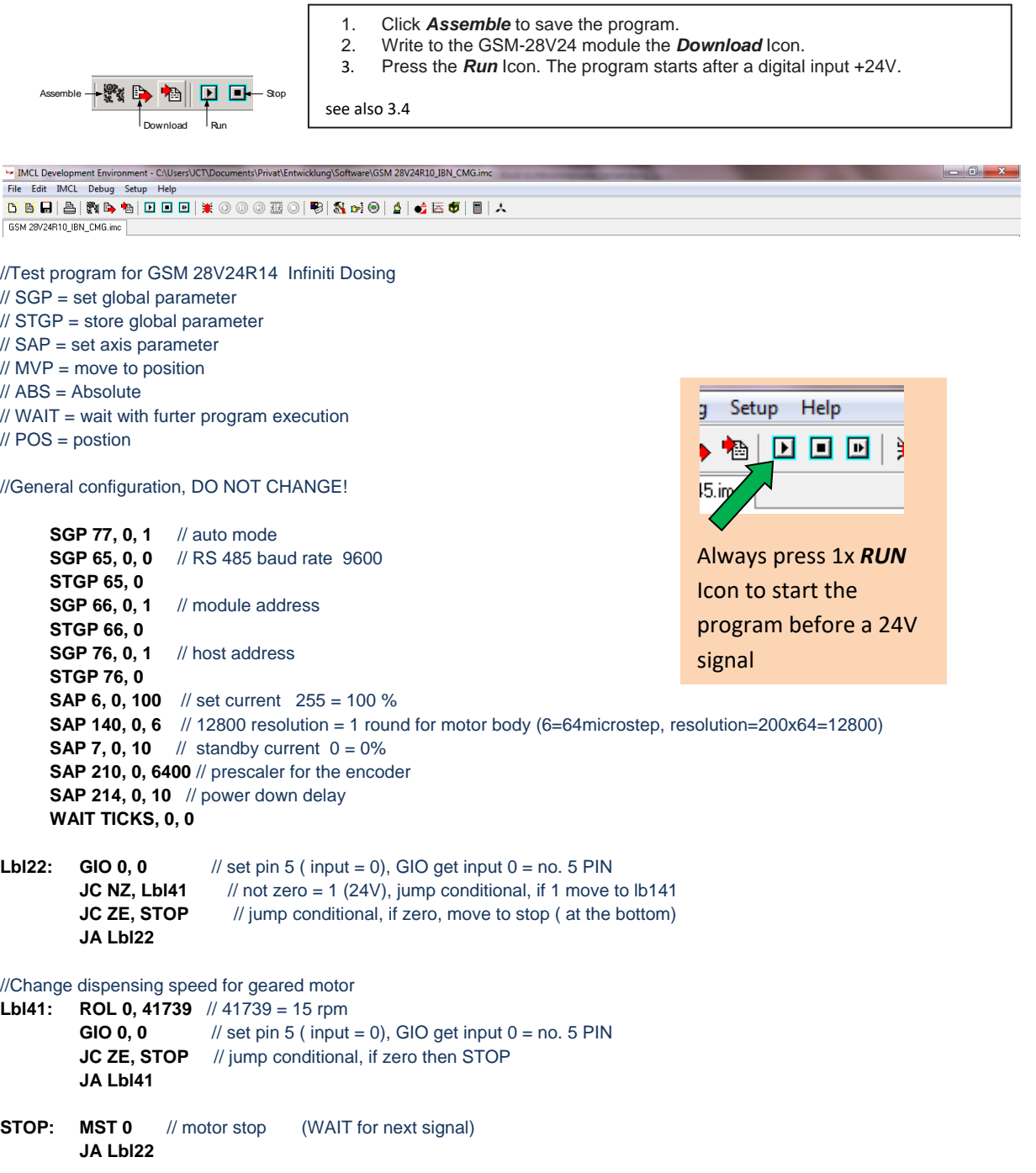

#### 4.2 Dispensing

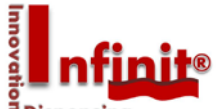

Open the appropriate file (standard supply with delivery). After a start signal of min. 5 ms P(PIN 2<sup>1</sup>ng Conec connector) the geared stepper motor runs until all microsteps have been reached. Afterwards, the suckback will be automatically performed (here 1 revolution forwards + 45° suckback).

#### 4.2.1 The following program may only be used with the GSM-28V24-R14.

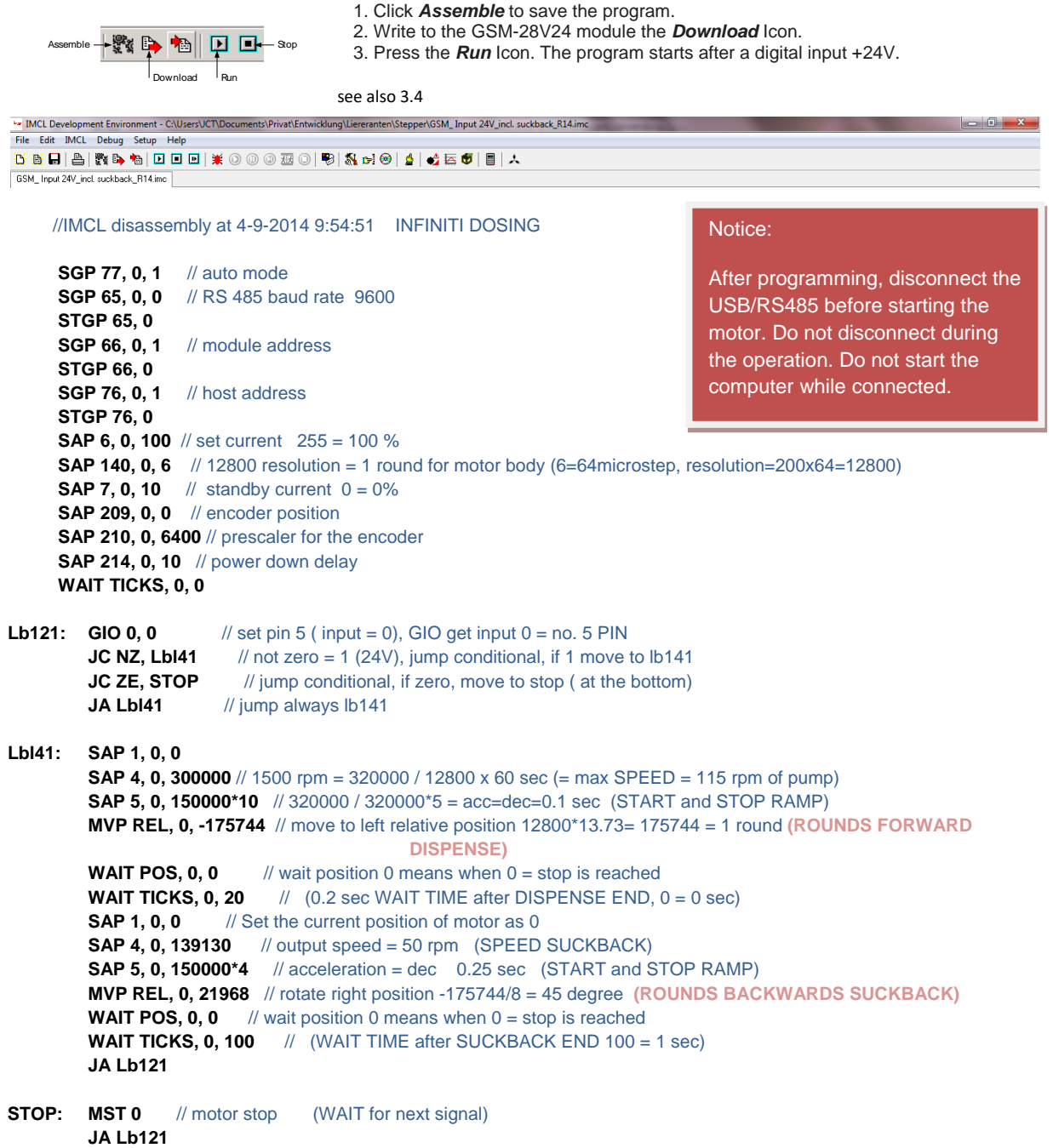

 $\equiv$ 

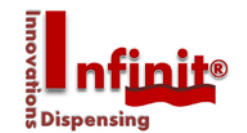

#### 4.3 Save a program

Choose 'File' and 'Save' or 'Save as' um to secure the file or changed file to your PC.

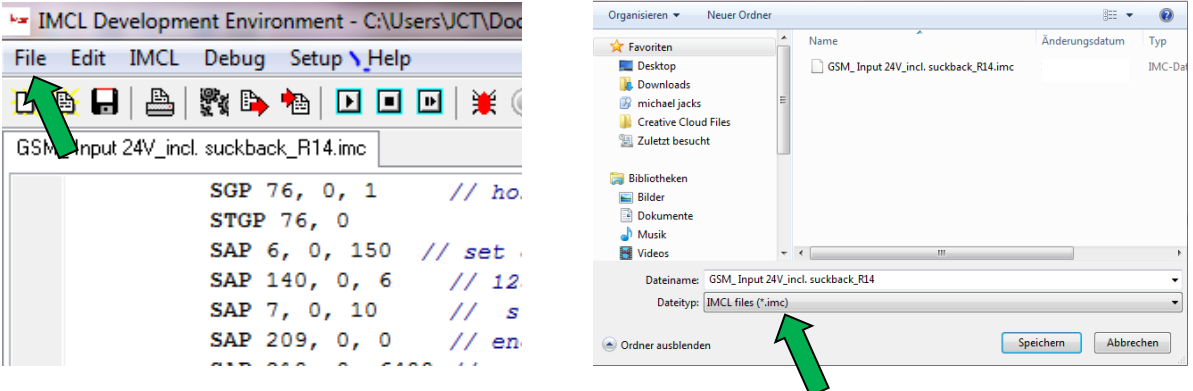

An \*.imc-File will be automatically created after saving.

#### 4.4 Open a program

Choose 'File' and 'Open' to load an \*.imc-file into the IMCL.

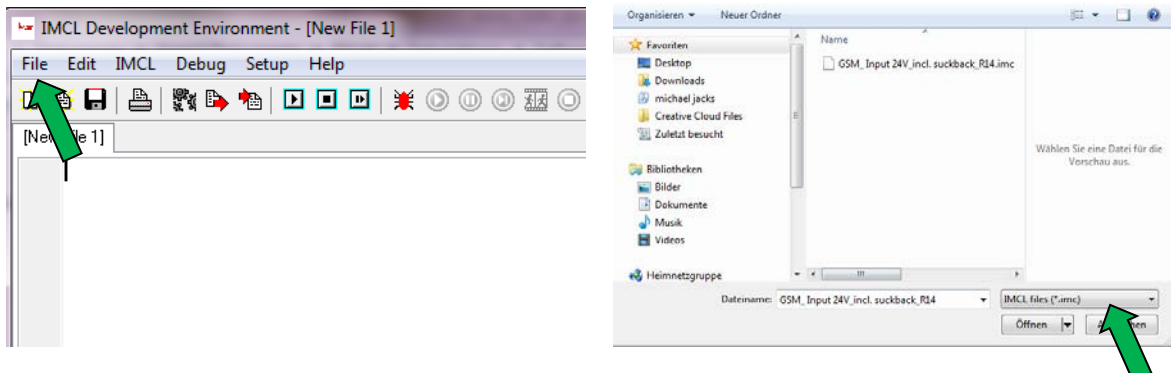

Only search for \*.imc-files.

**STARTED** 

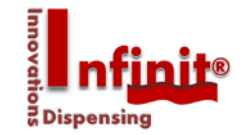

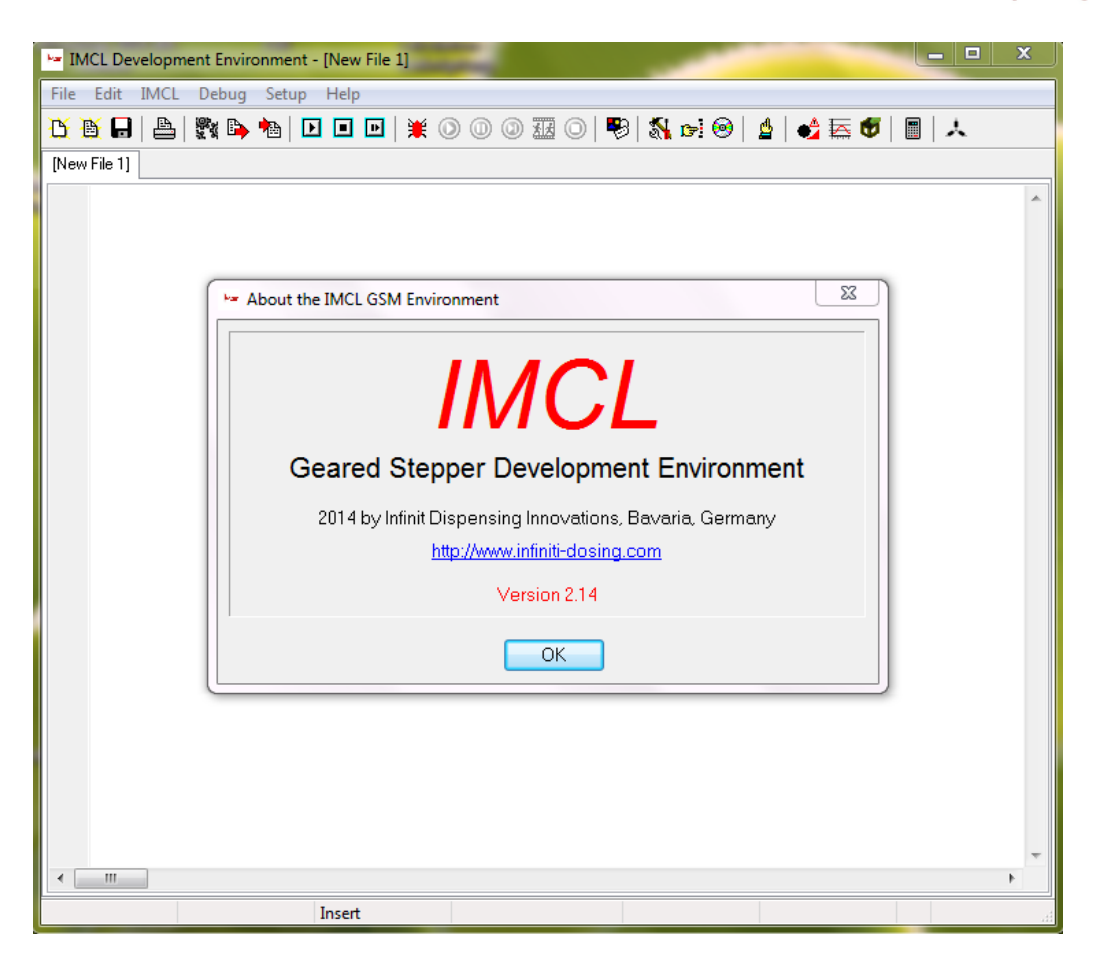

 $\equiv$